# Краткое руководство по обновлению АСР LANBilling

# Для релизов 2.0.24 и новее

ООО «Сетевые решения»

8 ноября 2021 г.

# Оглавление

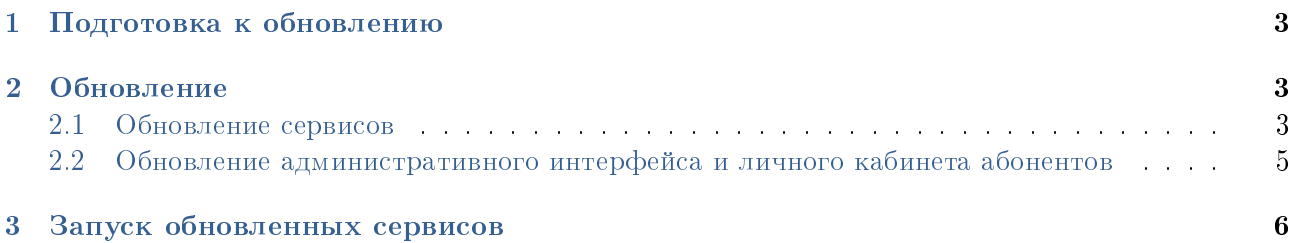

#### <span id="page-2-0"></span> $\mathbf 1$ Подготовка к обновлению

**Рекомендуется** предварительно произвести тестовое обновление — например, на виртуальной машине.

Перед началом обновления ACP LANBilling необходимо удостовериться, что в системном окружении установлены все пакеты, указанные в руководствах по установке для соответствующей ОС. В конфигурационном файле СУБД /etc/my.cnf обязательно должны быть параметры:

```
[client]
default-character-set = utf8character-sets-dir = /usr/share/mysql/charges[mvsald]
character-set-server = utf8character-sets-dir = /usr/share/mysql/charsets
skip-character-set-client-handshake
skip-name-resolve
```
sql\_mode = 'NO\_AUTO\_VALUE\_ON\_ZERO,ERROR\_FOR\_DIVISION\_BY\_ZERO,NO\_ZERO\_IN\_DATE,NO\_ENGINE\_SUBSTITUTION,STRICT\_ALL\_TABLES'  $innodb_{stats\_on\_metadata = 0$  $group\_concat\_max\_len = 1000000000$ 

#### <span id="page-2-1"></span> $\overline{2}$ Обновление

Важно: все команды распаковки и установки пакетов рассчитаны на то, что в каталоге есть только необходимые пакеты ACP LANBilling. В этих командах параметры вида DB NAME нужно заменить на имя базы данных, с которой происходит взаимодействие.

#### <span id="page-2-2"></span> $2.1$ Обновление сервисов

1. Создайте каталоги, в которых будут храниться журналы обновления баз данных и резервные копии:

```
mkdir /tmp/update_logs/
mkdir /tmp/backup/
```
2. Создайте копию используемых баз данных — для ядра и агентов. Например, так:

```
mysqldump -uroot -p --routines --triggers --single-transaction DB_NAME \
```
> /tmp/backup/DB\_NAME\_'date '+%d%m%y'' sql

3. Для Ibcore, Ibarcd и Ibucd распакуйте пакеты в любую удобную папку.

CentOS

```
mkdir /tmp/lbcore/
cd /tmp/lbcore/
rpm2cpio lbcore-2.0.*.rpm | cpio -idmv
mkdir /tmp/lbarcd/
cd /tmp/lbarcd/
rpm2cpio lbarcd-2.0.*.rpm | cpio -idmv
mkdir /tmp/lbucd/
cd /tmp/lbucd/
rpm2cpio lbucd-2.0.*.rpm | cpio -idmv
```
#### Debian

```
dpkg --extract lbcore-2.0.*.deb /tmp/lbcore/
dpkg --extract lbarcd-2.0.*.deb /tmp/lbarcd/
dpkg --extract lbucd-2.0.* deb /tmp/lbucd/
```
4. Примените к базам данных скрипты предварительного обновления структуры таблиц. Останавливать сервисы не нужно.

```
mysql -uroot -p --show-warnings DS\_LECORE < /tmp/lbcore/usr/local/billing/mysql/update_pre.sql \
```

```
> /tmp/update_logs/update_pre_`date '+%d%m%y'`.log
```
mysql -uroot -p --show-warnings DB\_LBARCD < /tmp/lbarcd/usr/local/billing/mysql/lbarcd/rad\_update\_pre.sql \

> /tmp/update\_logs/rad\_update\_pre\_`date '+%d%m%y'`.log

mysql -uroot -p --show-warnings db\_lbucd < /tmp/lbucd/usr/local/billing/mysql/lbucd/ucd\_update\_pre.sql \

```
> /tmp/update_logs/ucd_update_pre_`date '+%d%m%y'`.log
```
5. После завершения работы скриптов предварительного обновления остановите работающие сервисы АСР LANBilling.

CentOS 6 или Debian 7

service lbcore stop service lbarcd stop service lbucd stop ...

CentOS 7 или Debian 8–9

systemctl stop lbcore systemctl stop lbarcd systemctl stop lbucd ...

6. Удалите необходимые пакеты

CentOS

rpm -e lbcore rpm -e lbarcd rpm -e lbucd ...

### Debian

dpkg -r lbcore dpkg -r lbarcd dpkg -r lbucd ...

7. Установите новые пакеты

CentOS

```
rpm -ivh lbcore-2.0.*.rpm
rpm -ivh lbarcd-2.0.*.rpm
rpm -ivh lbucd-2.0.*.rpm
...
```
Debian

```
dpkg -i lbcore-2.0.*.deb
dpkg -i lbarcd-2.0.*.deb
dpkg -i lbucd-2.0.*.deb
...
```
8. Примените к базам данных скрипты основного обновления структуры таблиц:

```
mysql -uroot -p --show-warnings db_lbcore < /tmp/lbcore/usr/local/billing/mysql/update.sql
> /tmp/update_logs/update_`date '+%d%m%y'`.log
mysql -uroot -p --show-warnings db_lbarcd < /tmp/lbarcd/usr/local/billing/mysql/lbarcd/rad_update.sql
> /tmp/update_logs/rad_update_`date '+%d%m%y'`.log
mysql -uroot -p --show-warnings db_lbucd < /tmp/lbucd/usr/local/billing/mysql/lbucd/ucd_update.sql
> /tmp/update_logs/ucd_update_`date '+%d%m%y'`.log
```
9. После завершения работы скриптов удостоверьтесь, что версия в базах данных обновлена:

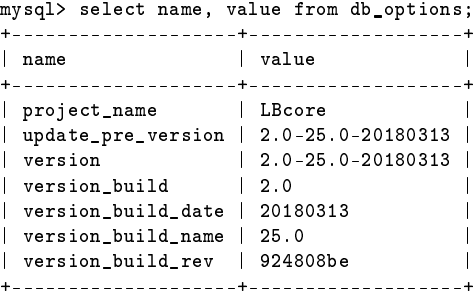

Содержания полей value у update\_pre\_version и version должны совпасть. В противном случае необходимо повторить выполнение скриптов. Посмотреть журналы работы скриптов обновления БД можно в /tmp/update\_logs/.

10. Распакованные файлы установочных пакетов больше не нужны. Удалите их:

rm -rf /tmp/lbcore rm -rf /tmp/lbarcd rm -rf /tmp/lbucd

## <span id="page-4-0"></span>2.2 Обновление административного интерфейса и личного кабинета

1. Удалите прошлые версии административного интерфейса и личного кабинета:

CentOS

rpm -e lbweb-admin rpm -e lbweb-client

Debian

dpkg -r lbweb-admin dpkg -r lbweb-client

2. Удалите временные файлы:

```
rm -rf /var/lib/php/session/lb*/sess*
rm -rf /var/lib/php/session/wsdlcache/*
```
3. Установите новые пакеты:

CentOS

```
rpm -ivh lbweb-admin*.rpm
rpm -ivh lbweb-client*.rpm
```
Debian

dpkg -i lbweb-admin\*.deb dpkg -i lbweb-client\*.deb

## <span id="page-5-0"></span>3 Запуск обновленных сервисов

1. Выполните команду:

systemctl daemon-reload

- 2. Подготовьтесь к первому запуску RADIUS-агента сбросьте все активные сессии на стороне BNG (NAS).
- 3. Подготовьтесь к первому запуску агента LBinet удалите файл LBinet-dhcp-pool.json:

rm /var/spool/LBinet-dhcp-pool.json

4. Запустите модули:

CentOS 6 или Debian 7

```
service lbcore start
service lbarcd start
service lbucd start
...
```
## CentOS 7 или Debian 8–9

```
systemctl start lbcore
systemctl start lbarcd
systemctl start lbucd
...
```